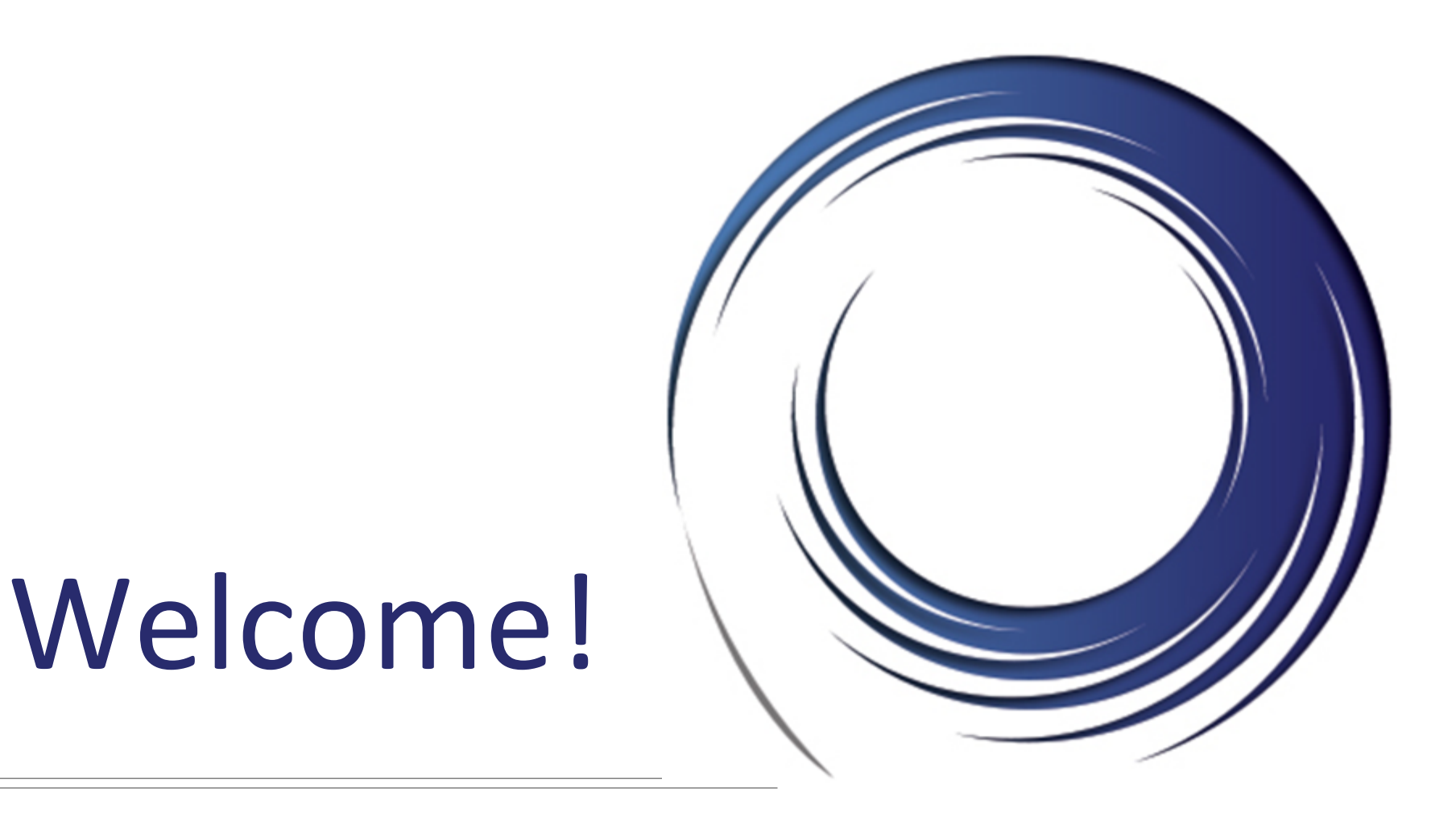

### **Cisco 7965 End User Training**

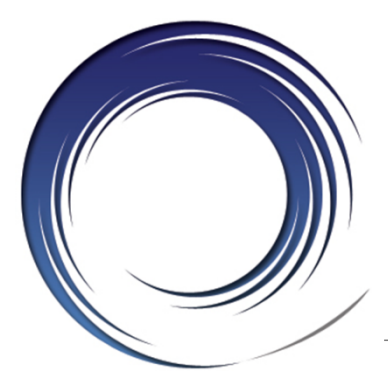

### **Welcome**

**Instructor:** Name

**Schedule:** One hour and fifteen minutes

- Phone Orientation
- Call Handling Features
- Voice Mail

# **Reference Cards**

#### **Conversion: Date and Details**

### **Cell Phone Consideration**

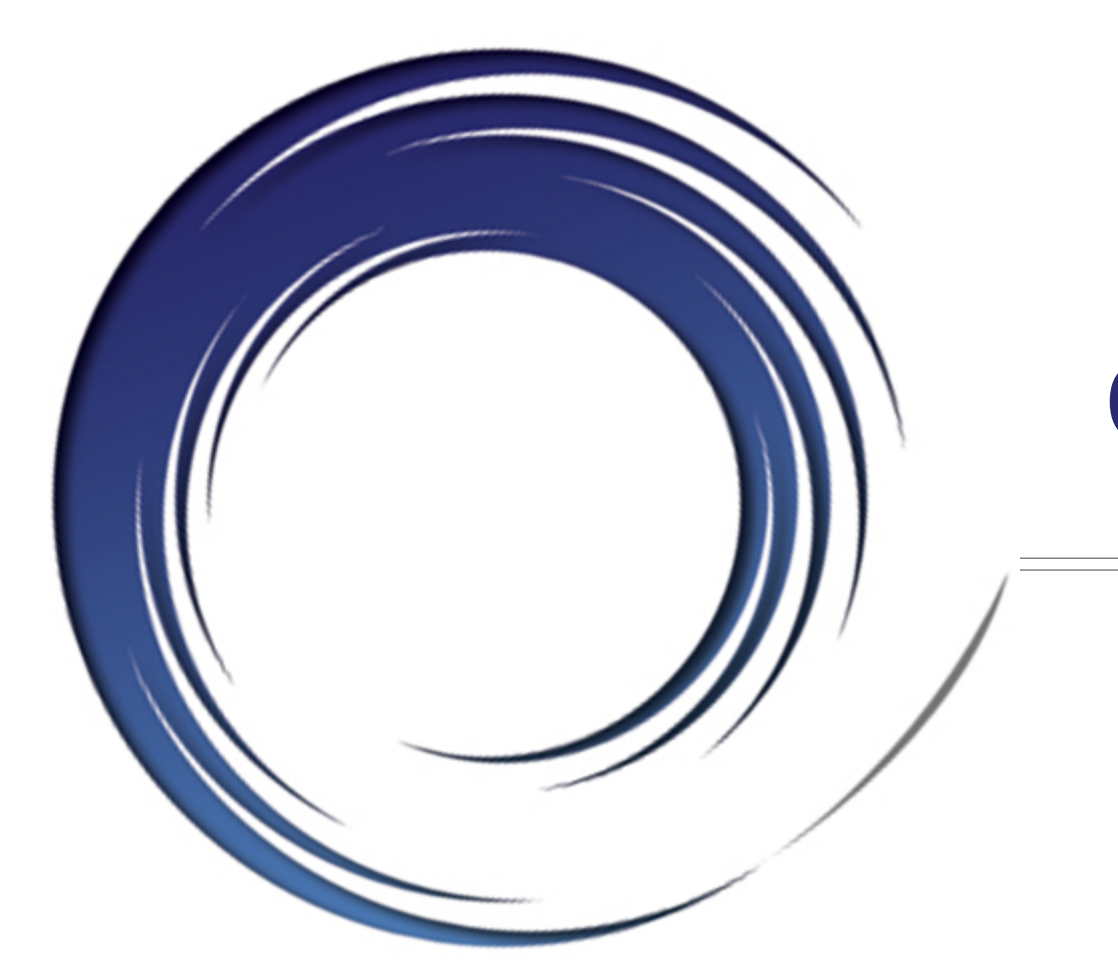

### **Phone Orientation**

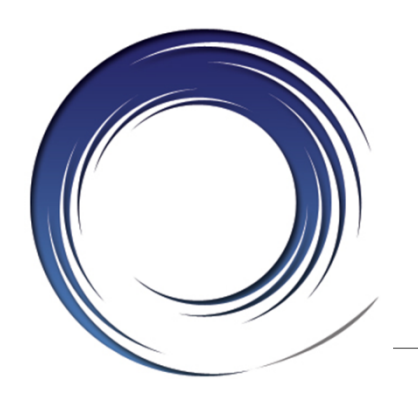

### **Cisco 7965 Phones**

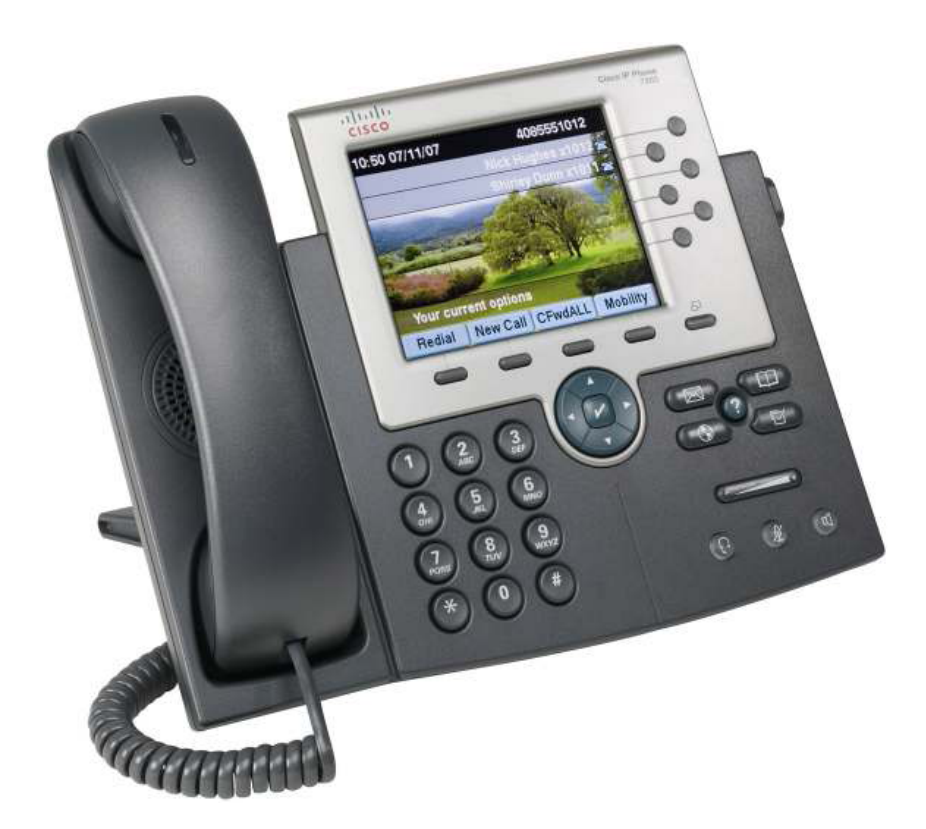

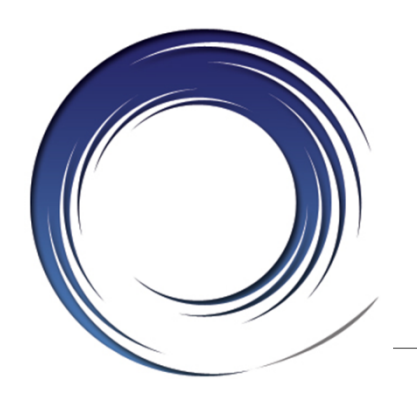

### **Cisco 7975 Phone**

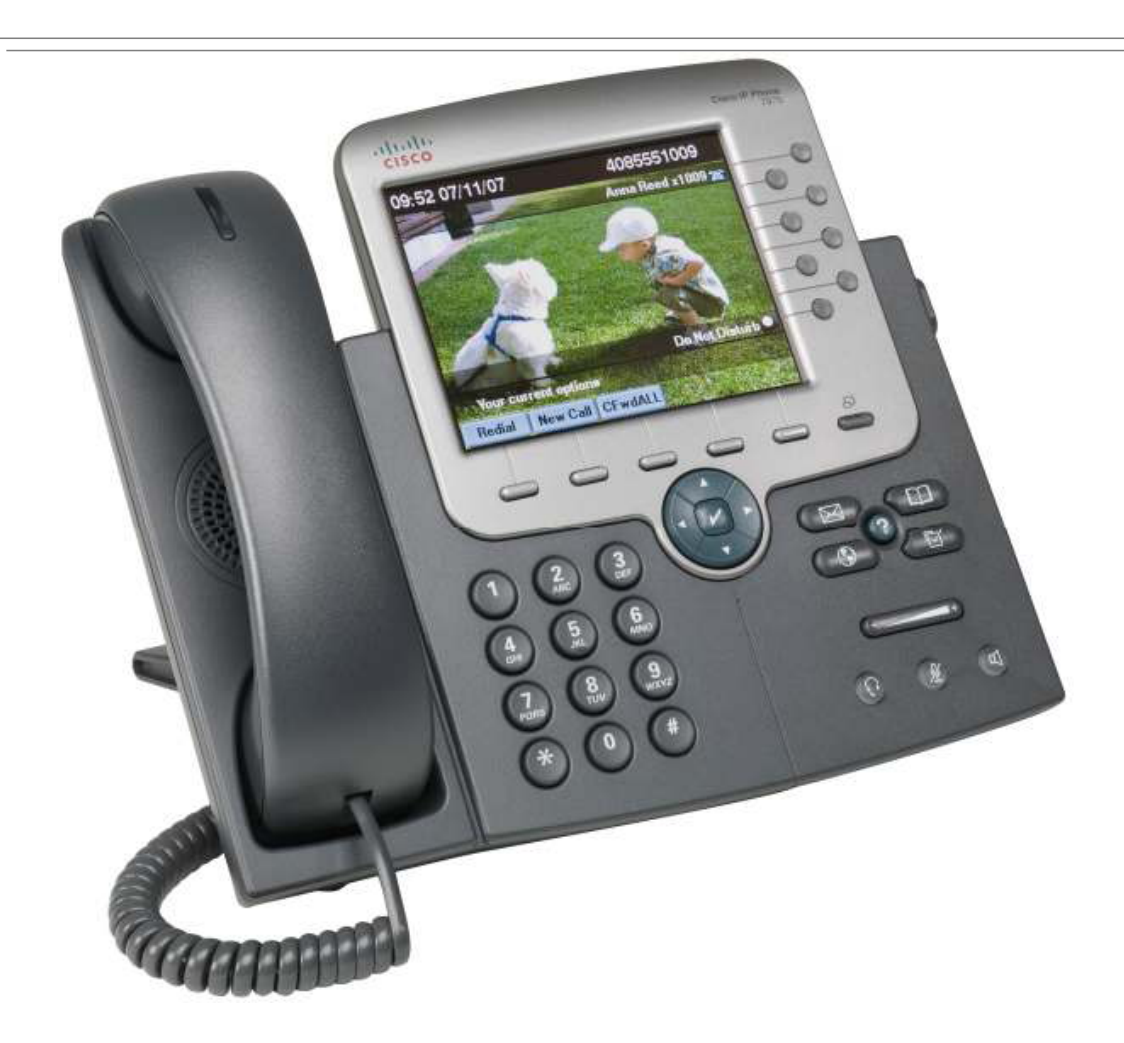

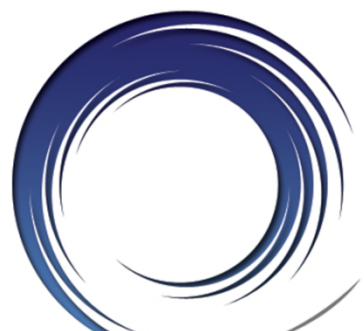

### **Phone Orientation**

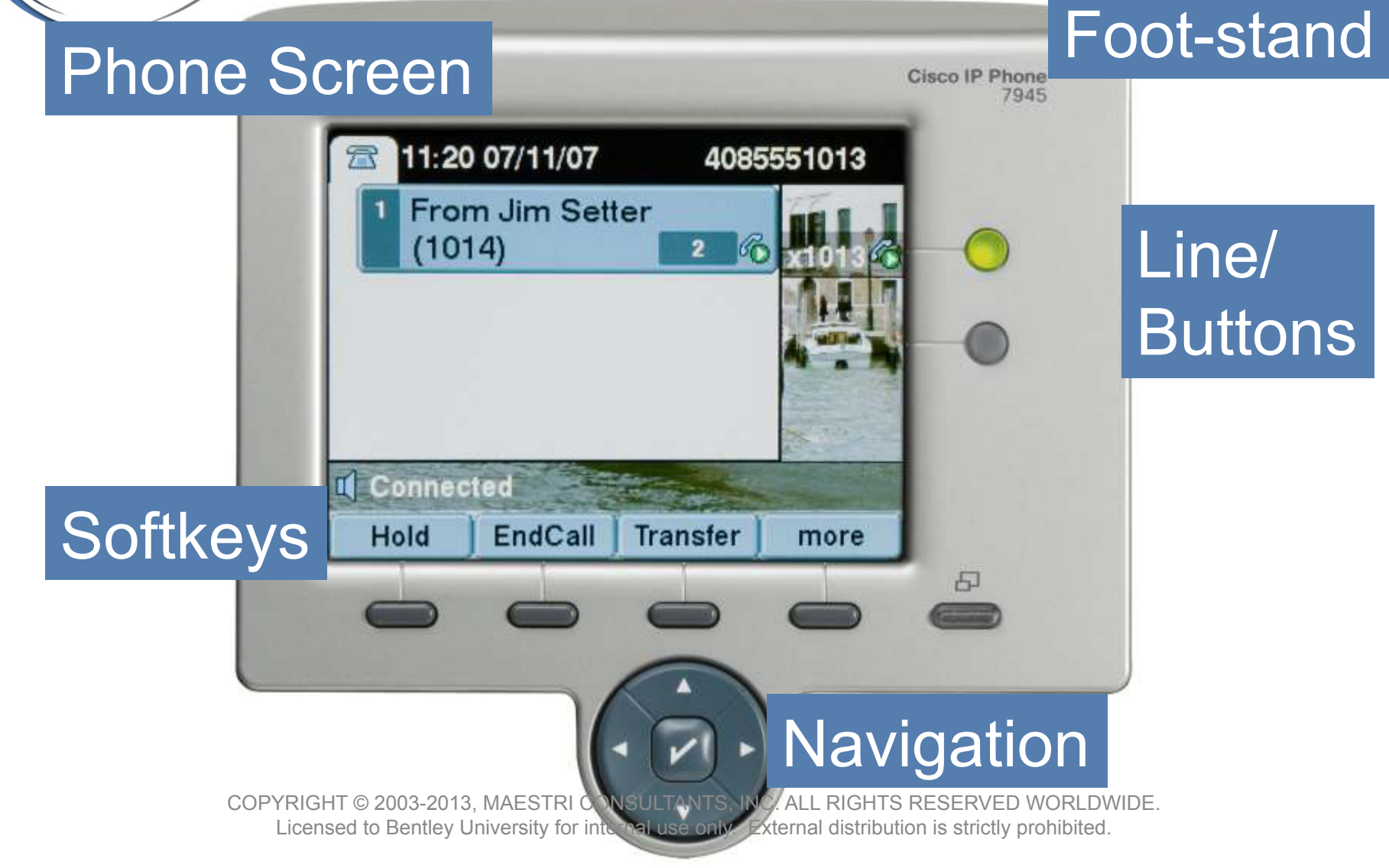

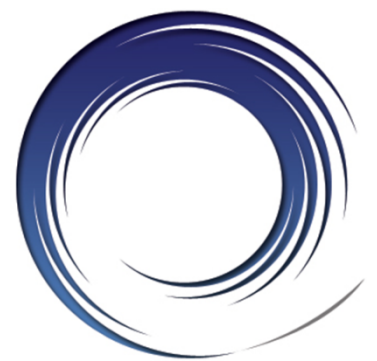

### **Phone Orientation**

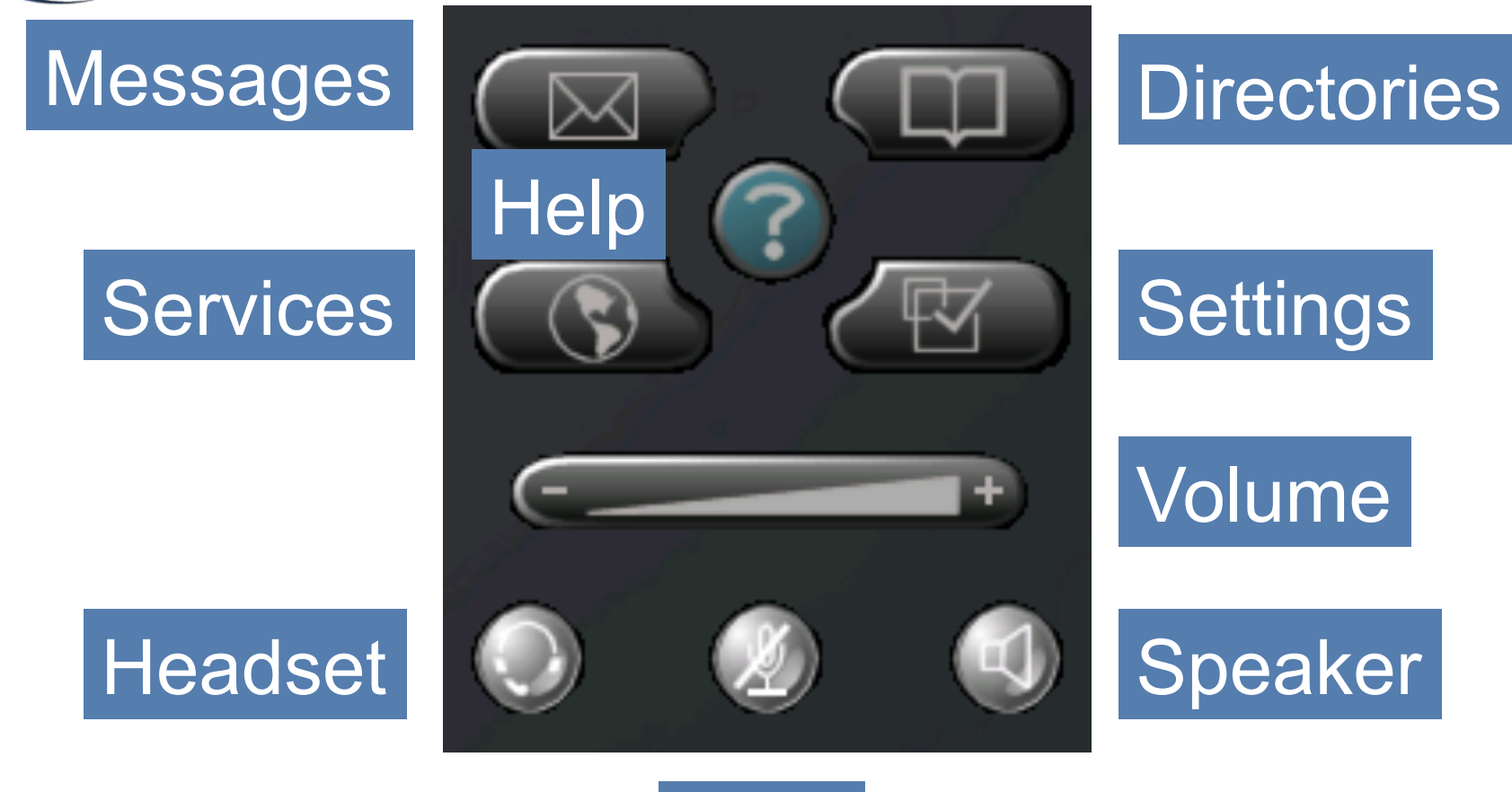

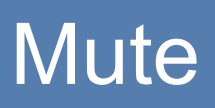

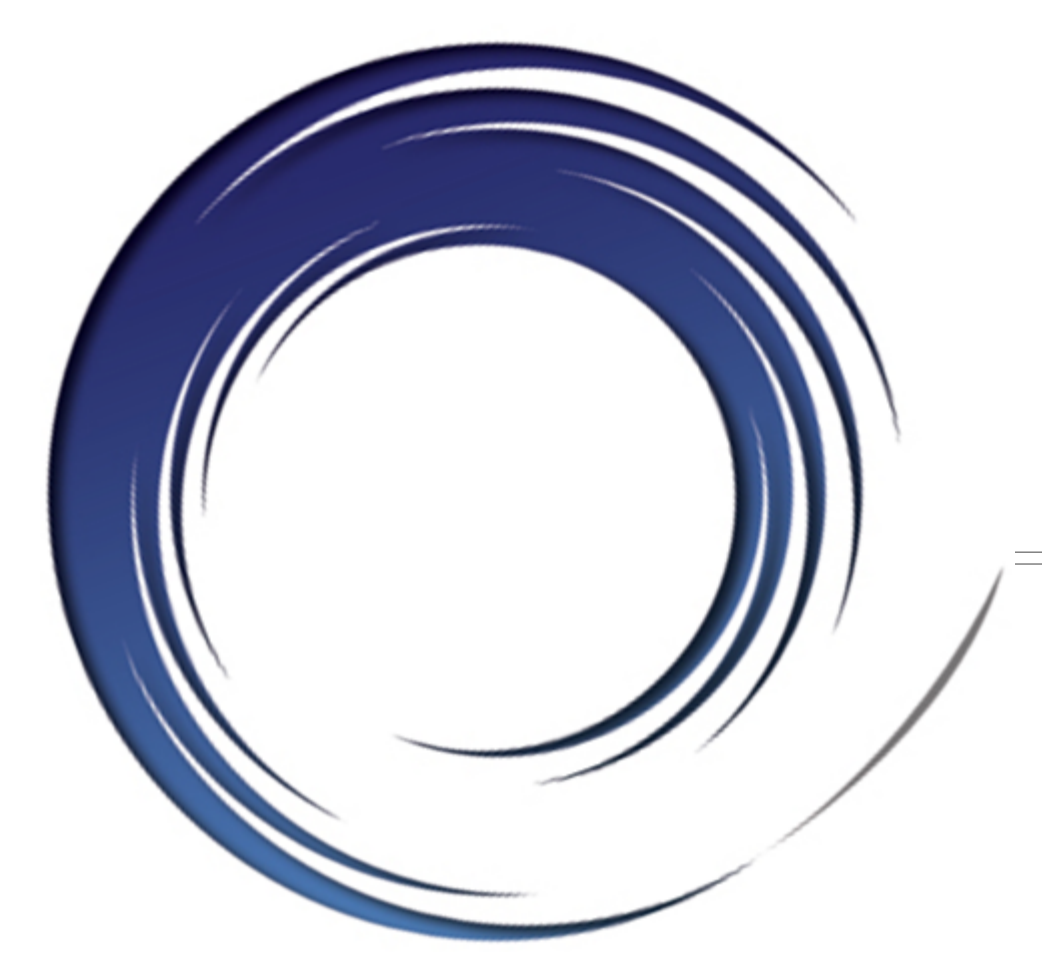

### **Call Handling Features**

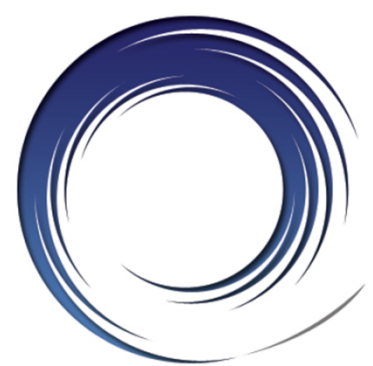

## **Placing Calls**

#### **To place a call:**

- Lift the handset *or* Press a line button *or* Press the **SPEAKER** button *or* Press the **HEADSET** button *or*  Press the **NewCall** softkey
- Dial the number

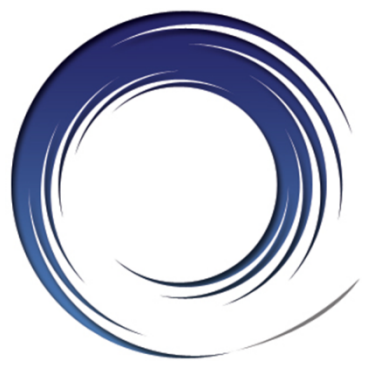

### **Dialing**

#### **To call another extension:**

• Dial the **4**-digit extension number

#### **To call an outside line:**

• Dial **9** + **1** + **10**-digit telephone number

#### **To call Campus Security:**

• Dial **3131** *or* **911** *or* **9** + **911** 

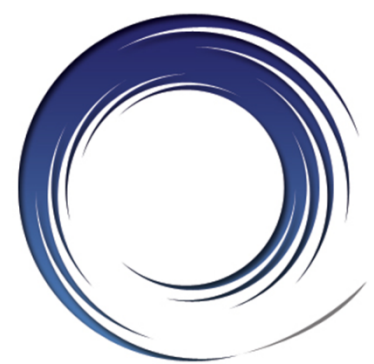

### **Answering Calls**

#### **To answer an incoming call:**

• Lift the handset *or* Press the ringing line button *or* Press the **SPEAKER** button *or* Press the **HEADSET** button *or*  Press the **Answer** softkey

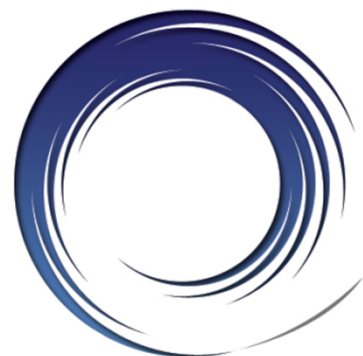

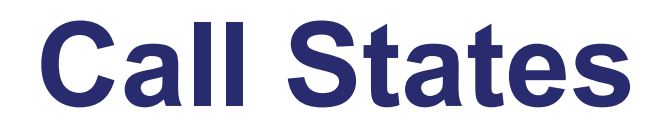

### **Solid green: Active call.**

### **Flashing green: Held call.**

### **• Flashing amber: First incoming call.**

#### ● Solid red: Shared line in use.

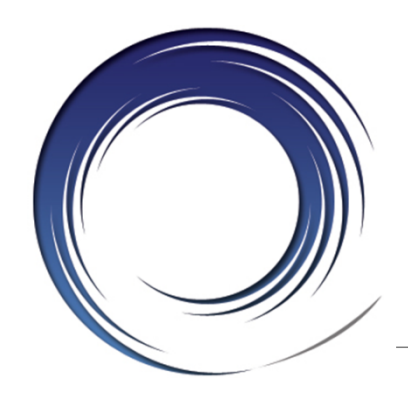

### **Phone Screen and Call Icons**

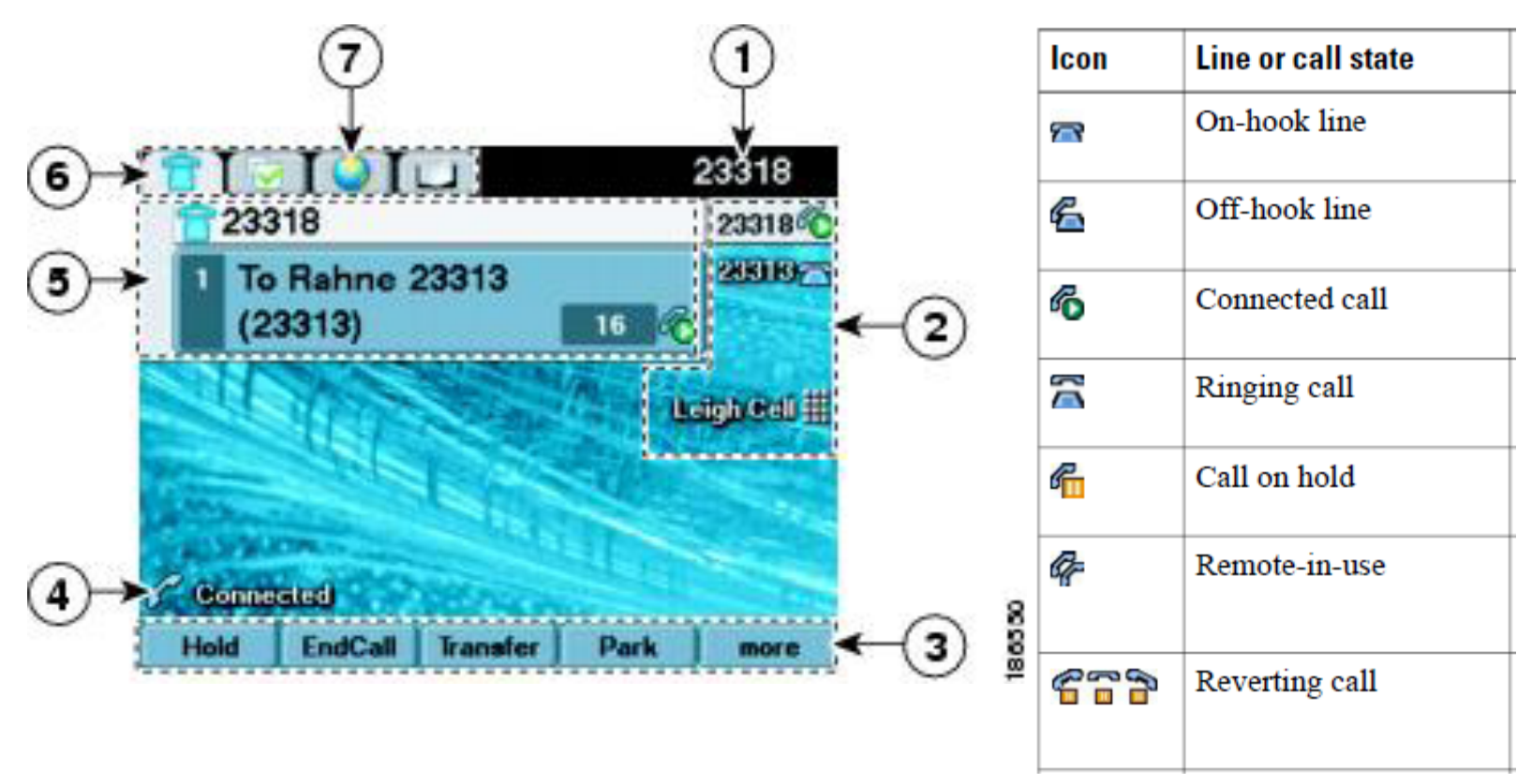

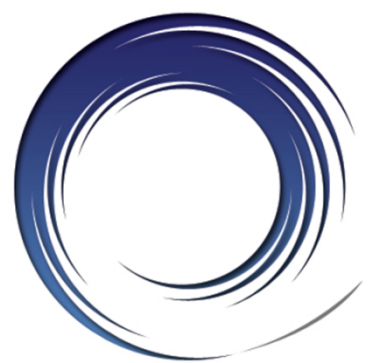

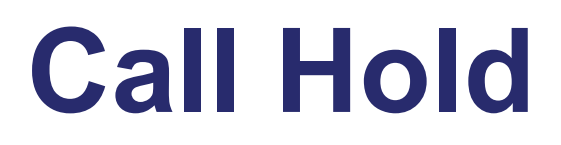

#### **To place a call on hold:**

• Press the **Hold** softkey

#### **To retrieve a held call:**

• Press the **Resume** softkey *or*  Press the flashing line button

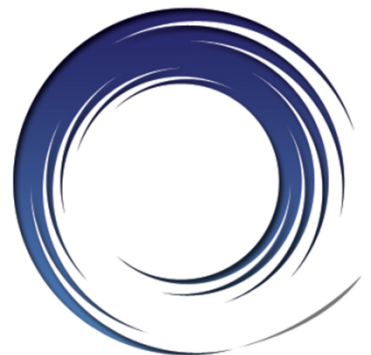

### **Placing a Second Call**

### **To place a second call on the same line:**

- Press the **Hold** softkey
- Press the **NewCall** softkey
- Dial the number

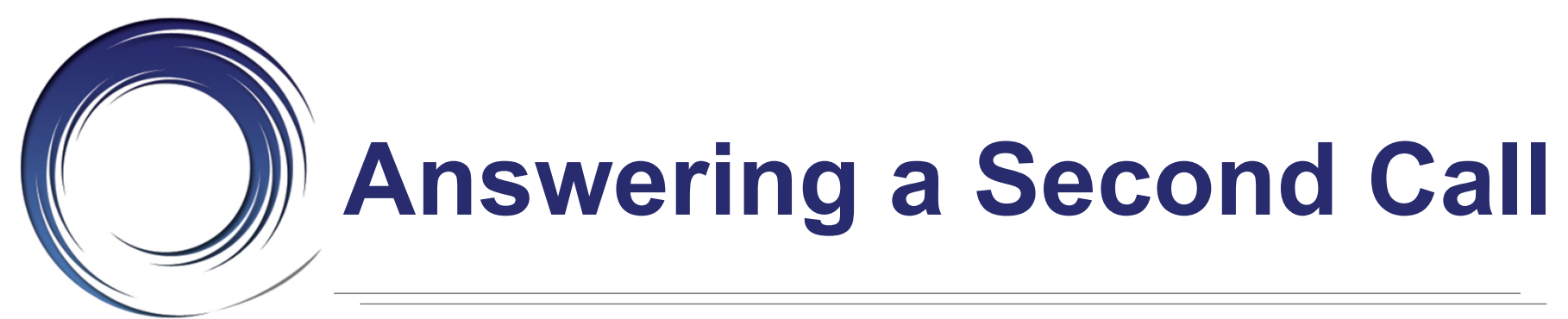

#### **To answer a call waiting:**

• Press the **Answer** softkey

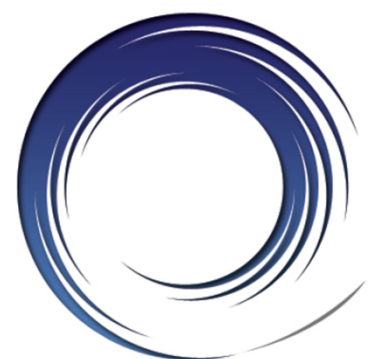

# **Managing Multiple Calls**

#### **To toggle between held calls on the same line:**

- Use the navigator button to highlight the held call to rejoin
- Press the **Resume** softkey

# **Shared Line Appearances**

#### **To answer a call on a shared line appearance:**

• Press the ringing line button

#### **To toggle between held calls on shared line appearances:**

• Press the flashing line button

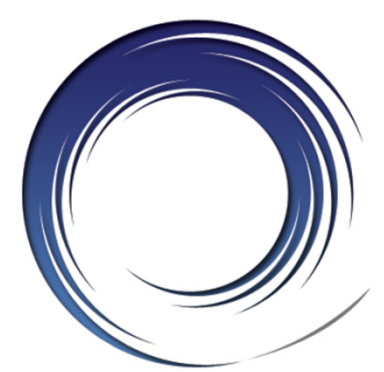

### **Ending Calls**

#### **To end a call:**

• Replace the handset *or*  Press the **SPEAKER** button *or* Press the **HEADSET** button *or*  Press the **EndCall** softkey

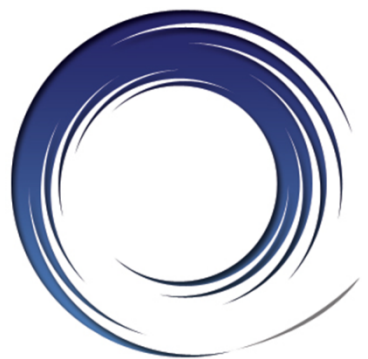

### **Redial**

#### **To redial the last number called:**

• Press the **Redial** softkey

### **To view a list of recently called numbers:**

#### • Press the arrow down on the navigator button

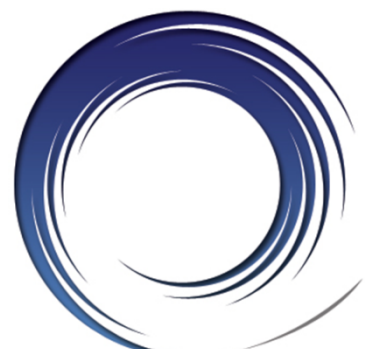

### **Call Transfer**

#### **To transfer a call:**

- Press the **Transfer** softkey
- Dial the **4**-digit extension number *or* **9** + **1** + telephone number
- *Option: Announce the caller*
- Press the **Transfer** softkey *or* Hang up

#### **If no answer or line is busy:**

- Press the **EndCall** softkey
- Press the **Resume** softkey

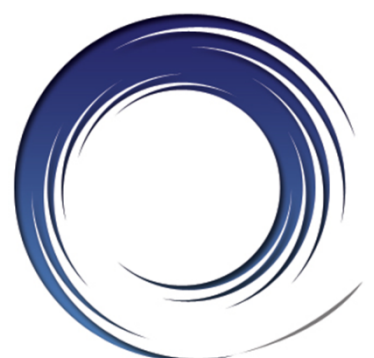

### **Direct Call Transfer**

#### **To transfer two callers on the same line to one another:**

- While connected to one caller, use the navigator button to highlight the call to transfer to
- Press the **DirTrfr** softkey

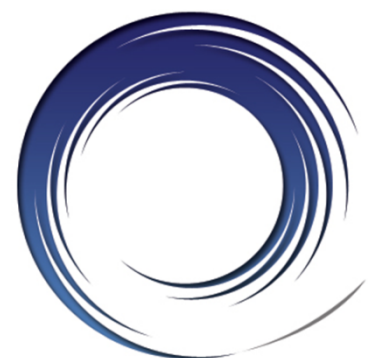

### **Call Transfer to Voice Mail**

#### **To transfer a call to a subscriber's voice mail box:**

- Press the **Transfer** softkey
- Dial **\*** + the **4**-digit extension number
- Press the **Transfer** softkey *or* Hang up

### **Conference Calling – Ad Hoc**

### **To place up to a 6-way conference call:**

- While on an active call, press the **Confrn** softkey
- Dial the next participant
- *Option: Announce the conference*
- Press the **Confrn** softkey

#### **To add additional participants:**

• Repeat the above steps

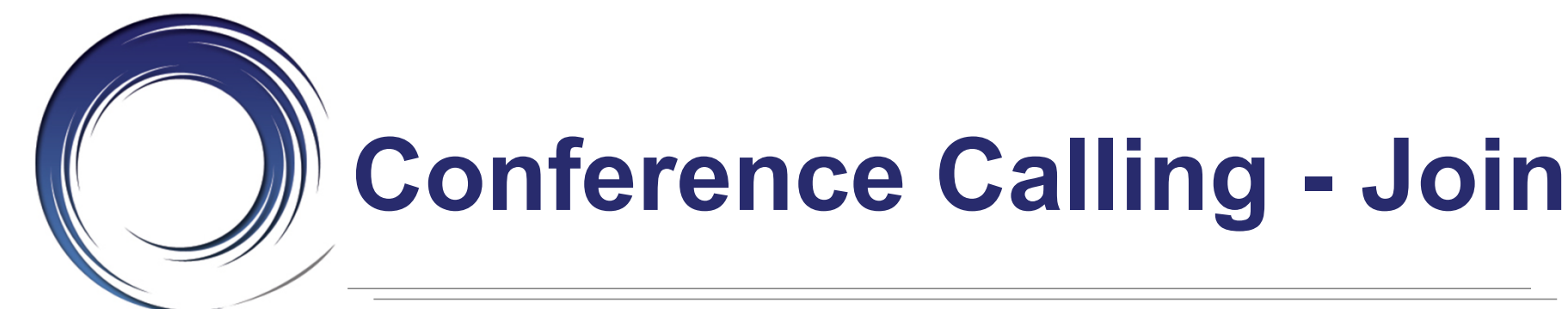

#### **To add an incoming caller to an existing call/conference:**

- Answer the incoming call
- Use the navigator button to highlight the held call to add to
- Press the **Join** softkey

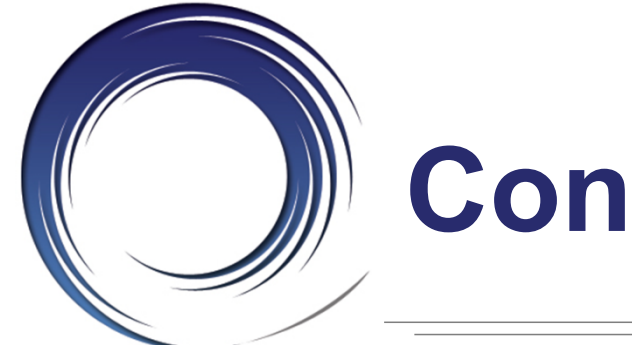

# **Conference Calling - List**

### **To view active participants:**

• Press the **ConfList** softkey

### **To remove a conference participant:**

- Use the Navigator button to highlight participant to remove
- Press the **Remove** softkey

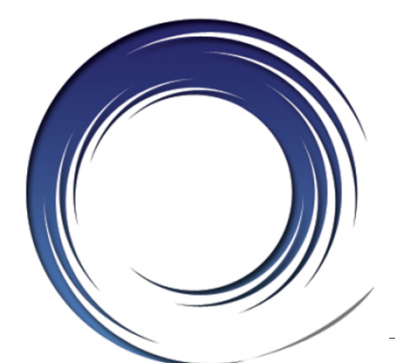

### **Call Forwarding**

**Call Forward Busy** *– on a busy condition, the system automatically forwards the incoming call to your pre-programmed call forward busy destination.* 

**Call Forward No Answer** *– on a no answer condition, the system automatically forwards the incoming call to your pre-programmed call forward no answer destination.*

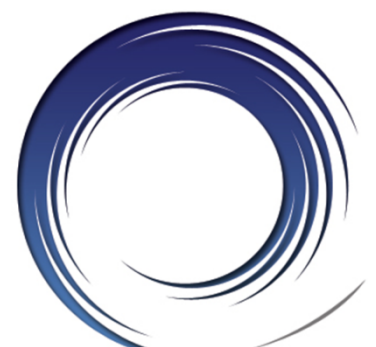

# **Call Forwarding**

#### **To forward all of your incoming calls to another number:**

- While on-hook, press the **CFwdAll** softkey
- Dial the **4**-digit extension number *or* Press the **MESSAGES** button to forward calls to Voice Mail

#### **To deactivate call forwarding:**

• Press the **CFwdAll** softkey

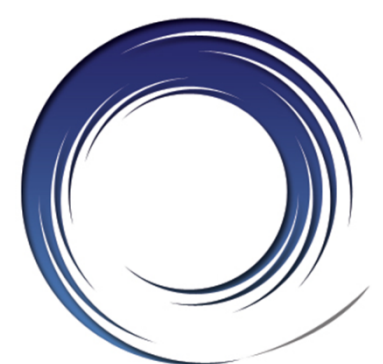

### **Call Divert**

#### **To immediately forward a ringing, live, or held call to voice mail:**

• Press the **iDivert** softkey

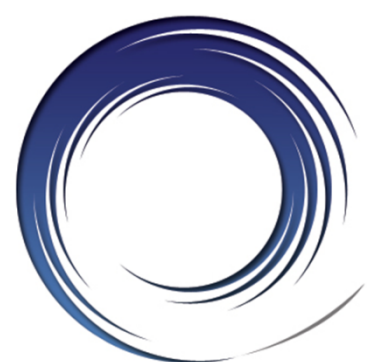

### **Do Not Disturb**

#### **To disable/re-enable the ringer for all incoming calls:**

• While on-hook, press the **DND** softkey

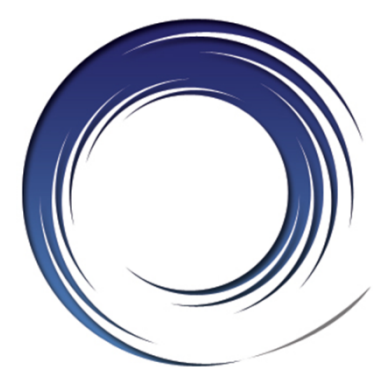

### **Call Pick Up**

#### **To answer a call ringing on another extension within your pick-up group:**

- Lift the handset
- Press the **PickUp** softkey
- Press the **Answer** softkey

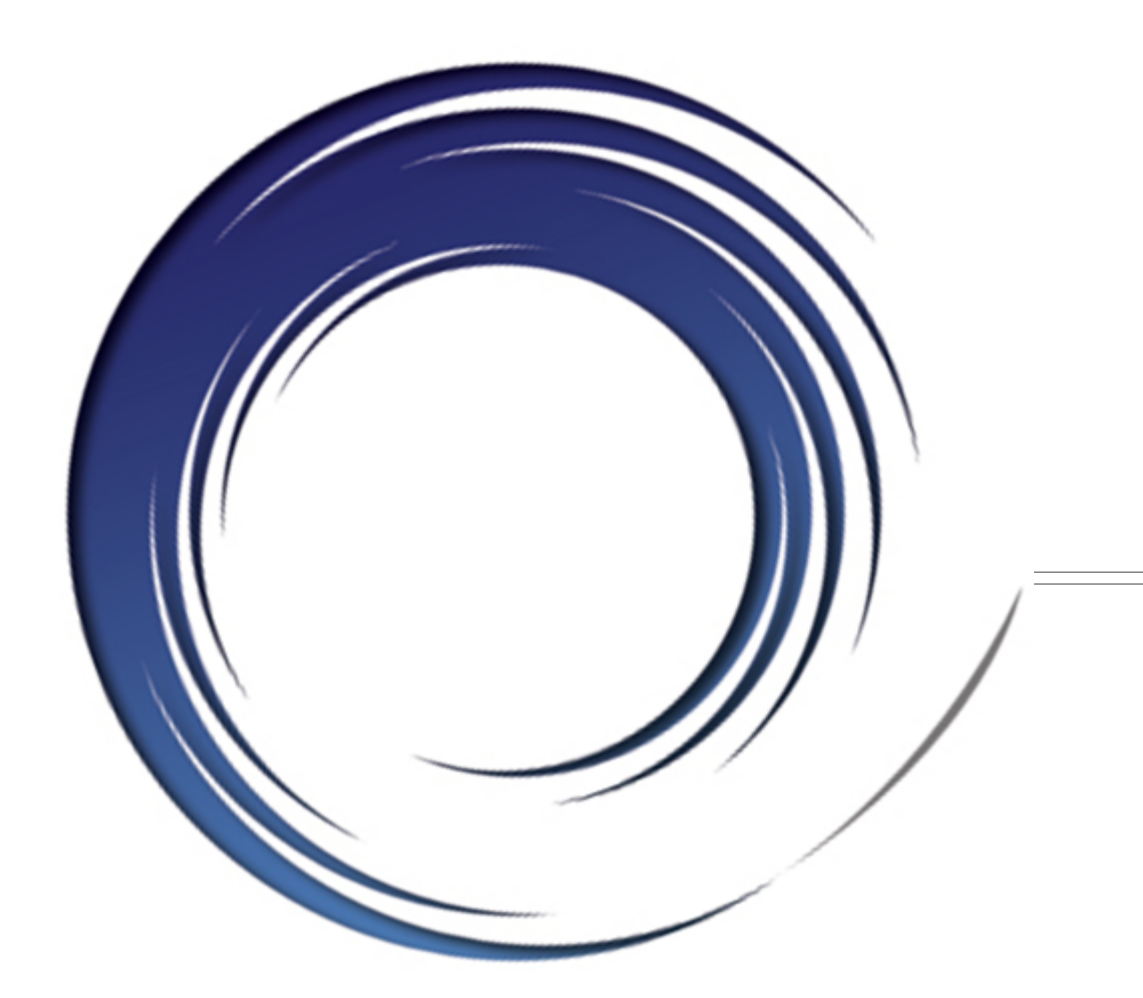

### **Voice Mail**

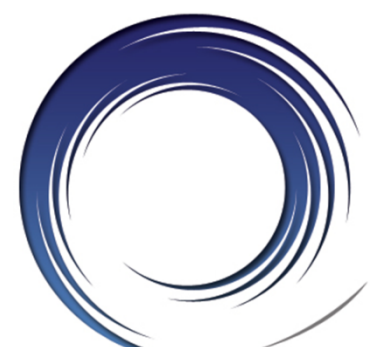

## **Calling Voice Mail**

#### **Message Waiting Indicator Light To call Voice Mail from your desk**

- Press the **Messages**  $\boxtimes$  button
- Enter your **PIN** + **#**

#### **To call Voice Mail from an outside line:**

- Dial **(781) 891-2666**
- Press **\***
- Enter your **Mailbox ID Number**+ **#**
- Enter your **PIN** + **#**

**Mailbox ID Numbers:**  4-digit extension number

#### **Starter PIN:**

1 2 + extension number

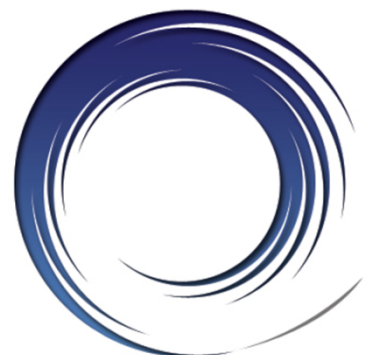

### **Voice Mail Enrollment**

### **To Initialize your voice mail box:**

- Press the **messages**  $\blacksquare$  button
- Enter the **Starter PIN** + **#**
- Record your **First and Last Name**
- Record a **Personal Greeting**
- Enter a **PIN**
- Select to **keep your directory status**

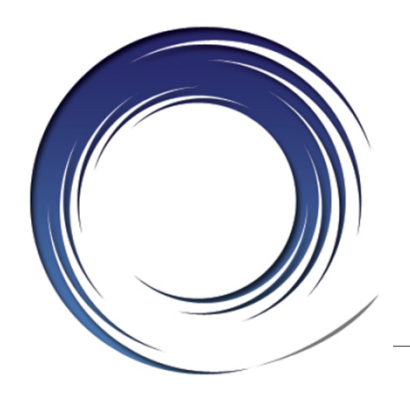

### **Voice Mail Main Menu**

- **1 Play New Messages**
- **2** Send a Message
- **3 Review Old Messages**
- **4 Setup Options**
- **5** Find a message
- **6** List Meetings
- **7 Play External Messages**

#### **0** Help **\* Exit**

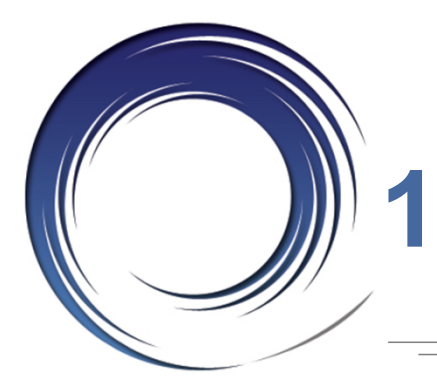

### **1 or 3 During Message Review**

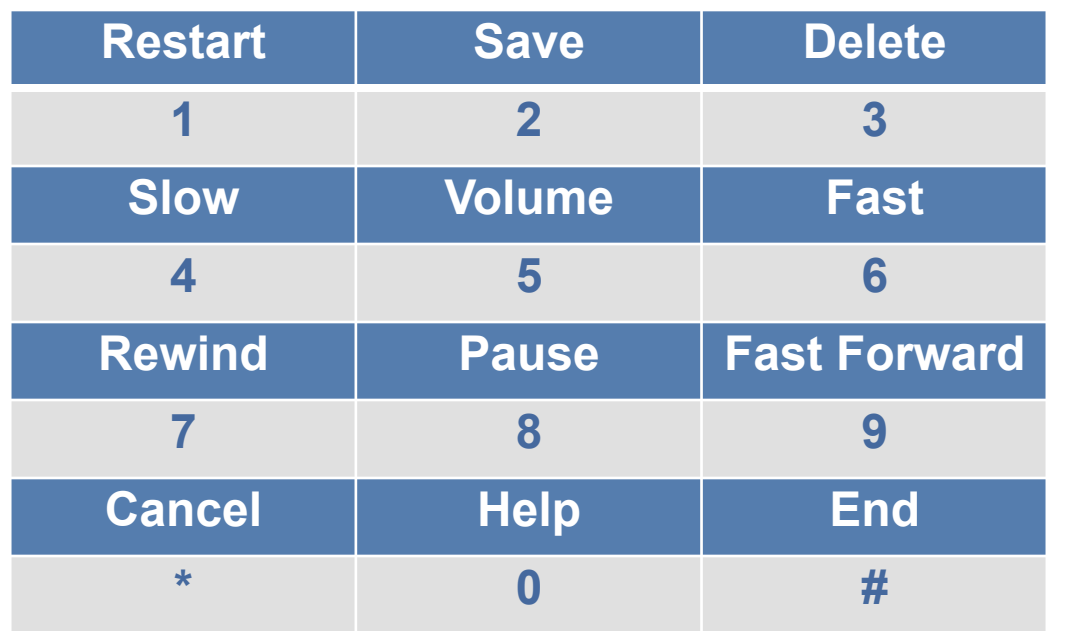

**Tips:** 

**Press \* To cancel, Back up** *or* **Exit** 

**Press 0 for Help** 

**Press ## to toggle between Name and Number entry** 

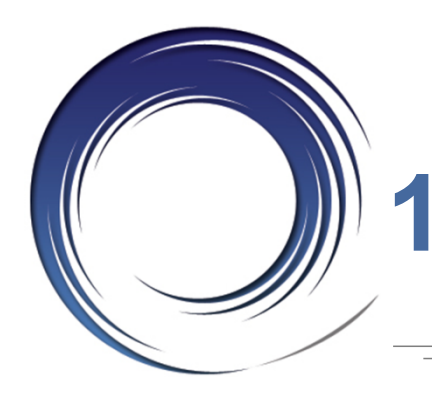

### **1 or 3 After Message Review**

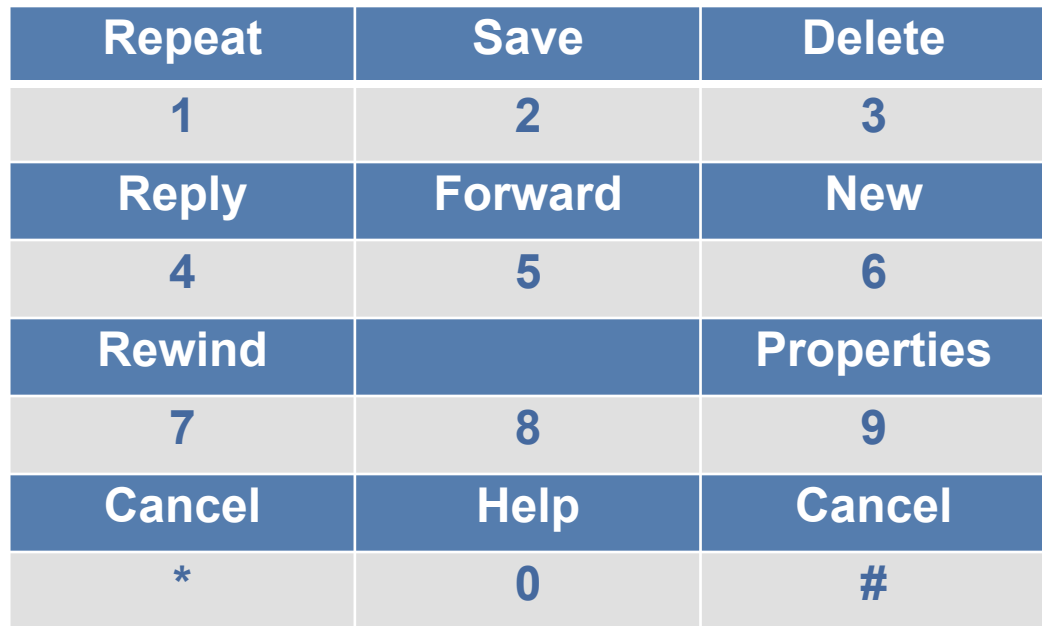

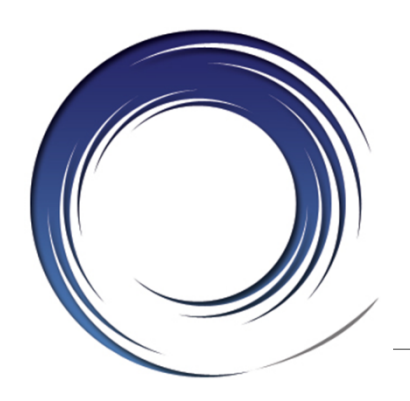

### **2 – Send a Message**

- Record the Message
- Address the message
- Press **#** to send *or* Press **1** for delivery options
- **91** add name
- **92** listen to names on list
- **95**  copy message to self

#### **Delivery Options:**

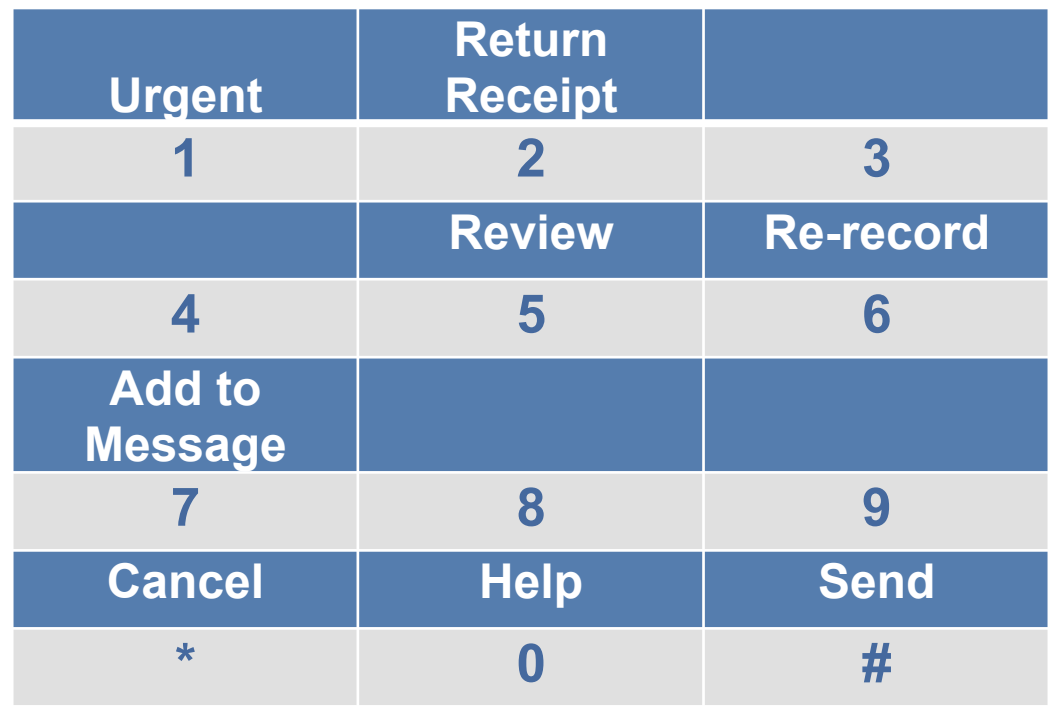

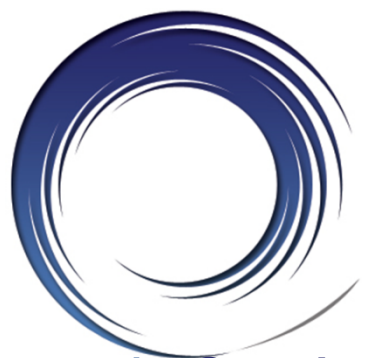

# **4 – Message Options**

**1 - Greetings:** 

- **1** Edit the standard greeting
- **2** Turn on/off alternate greeting
- **3** Edit other greetings
- **4** Hear all greetings

- **2 Message Settings: 1** Change message notification
	- **3** Change menu type
	- **4** Edit private distribution lists

#### **3 – Preferences**

- **1** Change PIN
- **2** Change recorded name
- **4** Transfer settings
- **5** Alternate contact

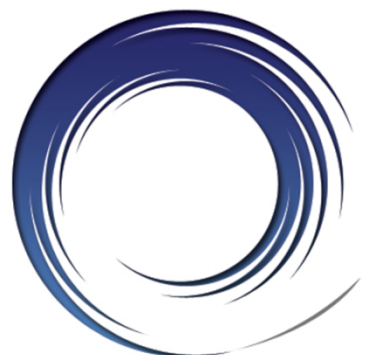

# **Unified Messaging**

#### **New Voice Mail Messages:**

- Voice Mail In Box
- Email In Box Wave File Attachment

#### **Saving Voice Mail Messages:**

- Listening in voice mail, considers it read in email
- Listening in email, considers it heard in voice mail

**Tip:** Depending on your outlook settings, opening a message in email, considers it heard in voice mail and will turn off message indicator lamp

#### **Deleting Voice Mail Messages:**

- Deleting in voice mail, deletes in email moves to deleted folder, purged automatically in 15 days
- Deleting in email, deletes in voice mail moves to deleted folder

**Tip:** Moving the message from email to a folder, deletes the message in voice mail

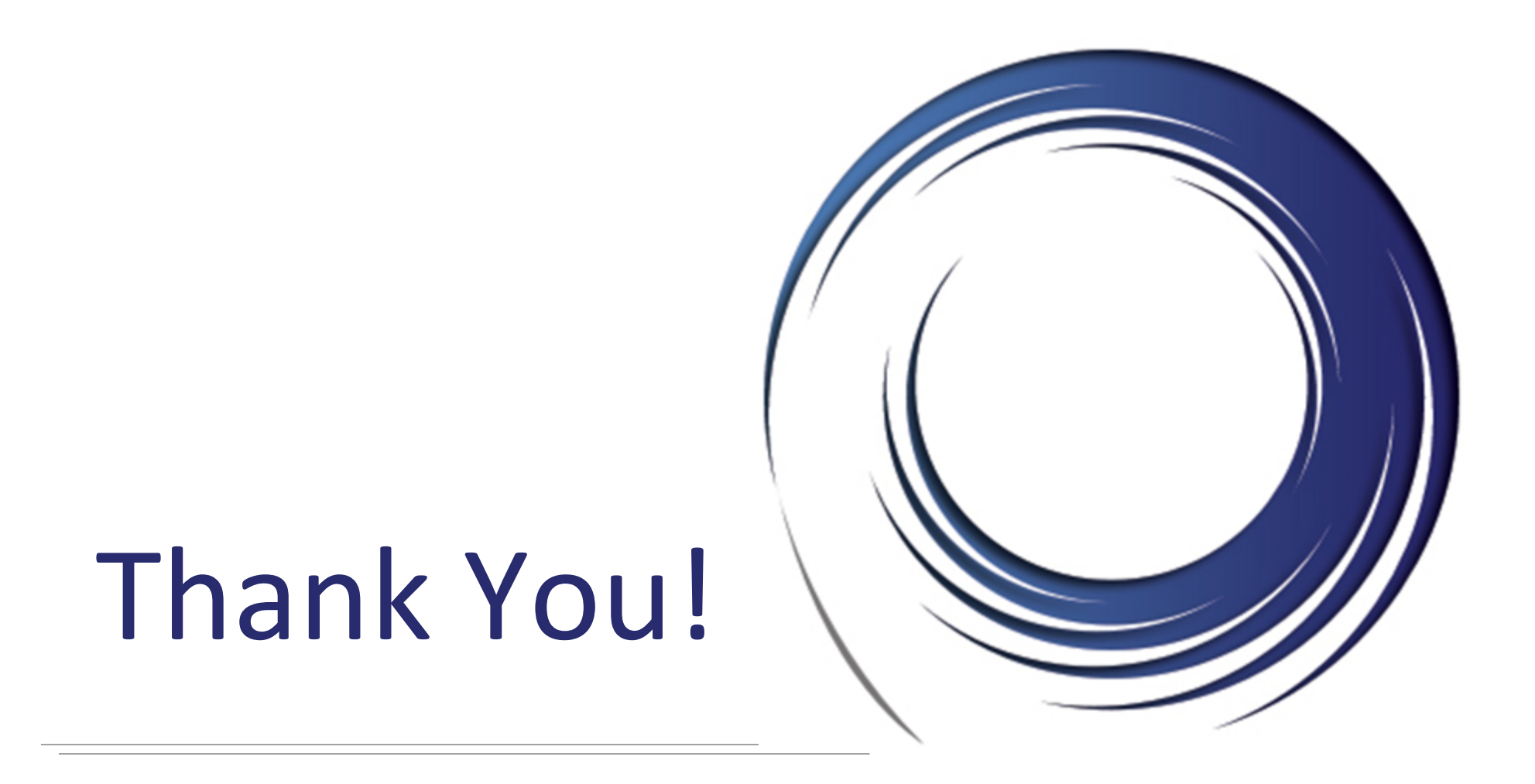